**BowenECMSolutions.com**

# **Simple Bulk Loader** *User Manual and Guide, version 1.1*

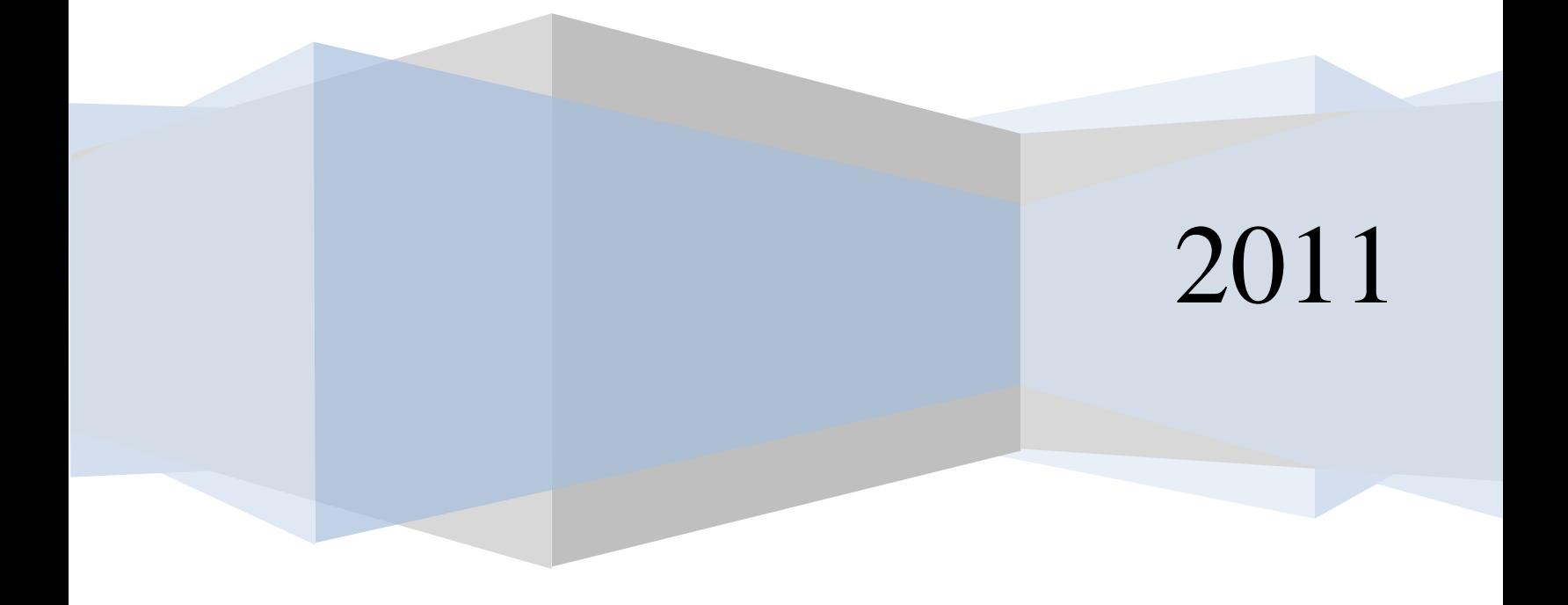

## **Contents**

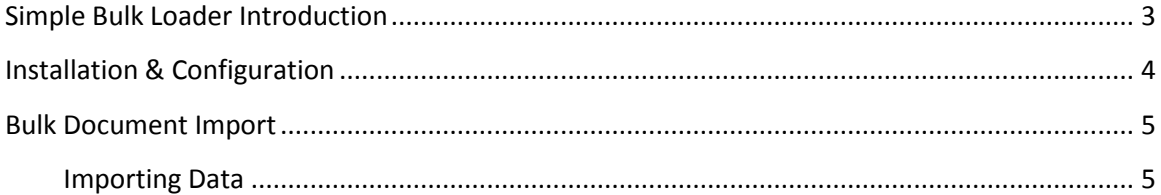

# <span id="page-2-0"></span>**Simple Bulk Loader Introduction**

Simple Bulk Loader is a bulk document import program for FileNet P8 content management systems with optional versioning features. The user provides an excel file (workbook) that may contain multiple tabs (worksheets). The user then selects the desired worksheet and the program will validate all metadata prior to allowing the user to import the documents. Each field is validated to P8 properties including data type, length and values as applicable for choice list enabled properties. After bulk importing the user can optionally file documents into an object store folder they have 'file in' access rights to.

The program is multi-threaded, installs easily and quickly on any computer or server with .Net framework installed.

#### *Data Validation Features File Validation Features*

- Required property validation
- Maximum length
- Conflicting data type, ie date value in Boolean fields
- Conflicting choice list values where user has mismatched letter case or values
- Whitespace removal where cell value is empty but not null, occurs when user deletes values from cells

- Path to documents is validated
- Content size must be >0 bytes
- Auto-populated document title from the file name if document title in provided spreadsheet is null value

### *Import Features Ease of Use*

- Multi-threaded imports provides high speed ingestion without overwhelming P8 content engine
- Optionally version documents on a repeating key field that is user selectable per batch
- Job restart and pause feature resumes from last item loaded in batch

- User guided import process with controls in place to prevent common user errors
- Robust and highly reliable, used in five countries to import data
- Save bulk import results with the P8 document ID for auditing purposes.
- Accepts display, symbolic and fuzzy logic match for P8 property to excel column naming

# <span id="page-3-0"></span>**Installation & Configuration**

Conflicting software

1. The local machine or server should not have the FileNet API dll installed in the .Net global assembly cache (GAC).

**Prerequisites** 

- 1. All Microsoft based operating systems are supported.
- 2. .Net framework 4.0.
- 3. Microsoft Web services extensions 3.0 (WSE 3.0)
- 4. Network connectivity to P8 system.
- 5. Administrative rights to install the program.
- 6. 2.4Ghz CPU or faster (recommended).
- 7. 2 gigabytes of memory (minimum).

Installation Instructions

- 1. Download the latest installer from the web site or use your own automated installer.
- 2. If present, uninstall the existing version using Add/Remove programs.
- 3. Accept all defaults on installation or optionally choose installation directory of your choice.
- 4. If desktop prerequisites are missing the installer will prompt the user for installation from the vendors website.
- 5. The desktop Installation complete and shortcuts will be placed on the user's desktop and programs menu.
- 6. Enter the P8 web service interface endpoint into the application's configuration file by editing the configuration file in notepad and locate the P8WSURL setting. <setting name="P8WSURL" serializeAs="String">

<value>http://yourCEHostName:port/wsi/FNCEWS40MTOM/</value> </setting>

7. Copy the license file provided to you into the application folder.

# **Bulk Document Import**

### **Importing Data**

<span id="page-4-1"></span><span id="page-4-0"></span>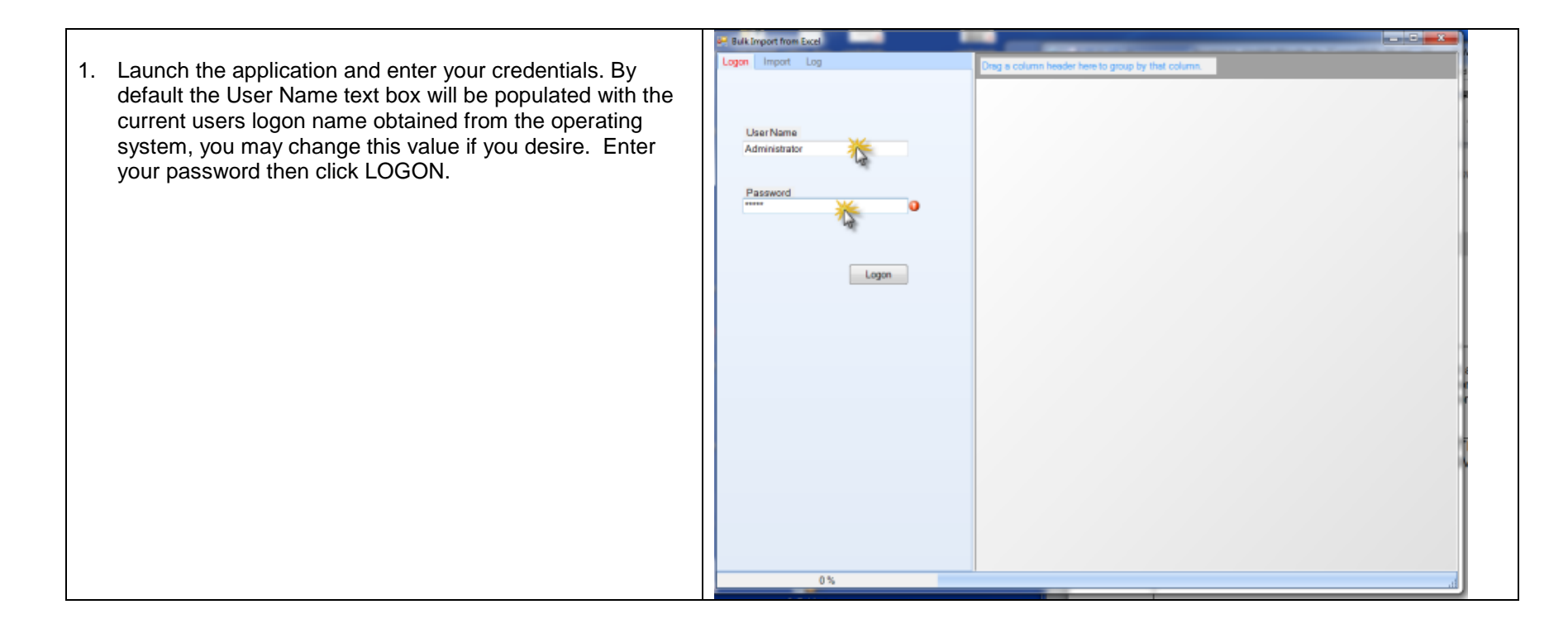

2. After the successful logon the program will automatically **Bulk Import from Excel** select the IMPORT tab for you. Click the OBJECT store Logon Import Log drop down and then the document class drop down. The program will read the class definitions you have access to which may require a minute or two to load depending upon performance and size of your P8 system.Select an Object Store Northwind ECM Select Document Class Adventure Works Bicycles Code Module Contracts Document Employees Invoices tester **Workflow Definition** % Upload to FileNet

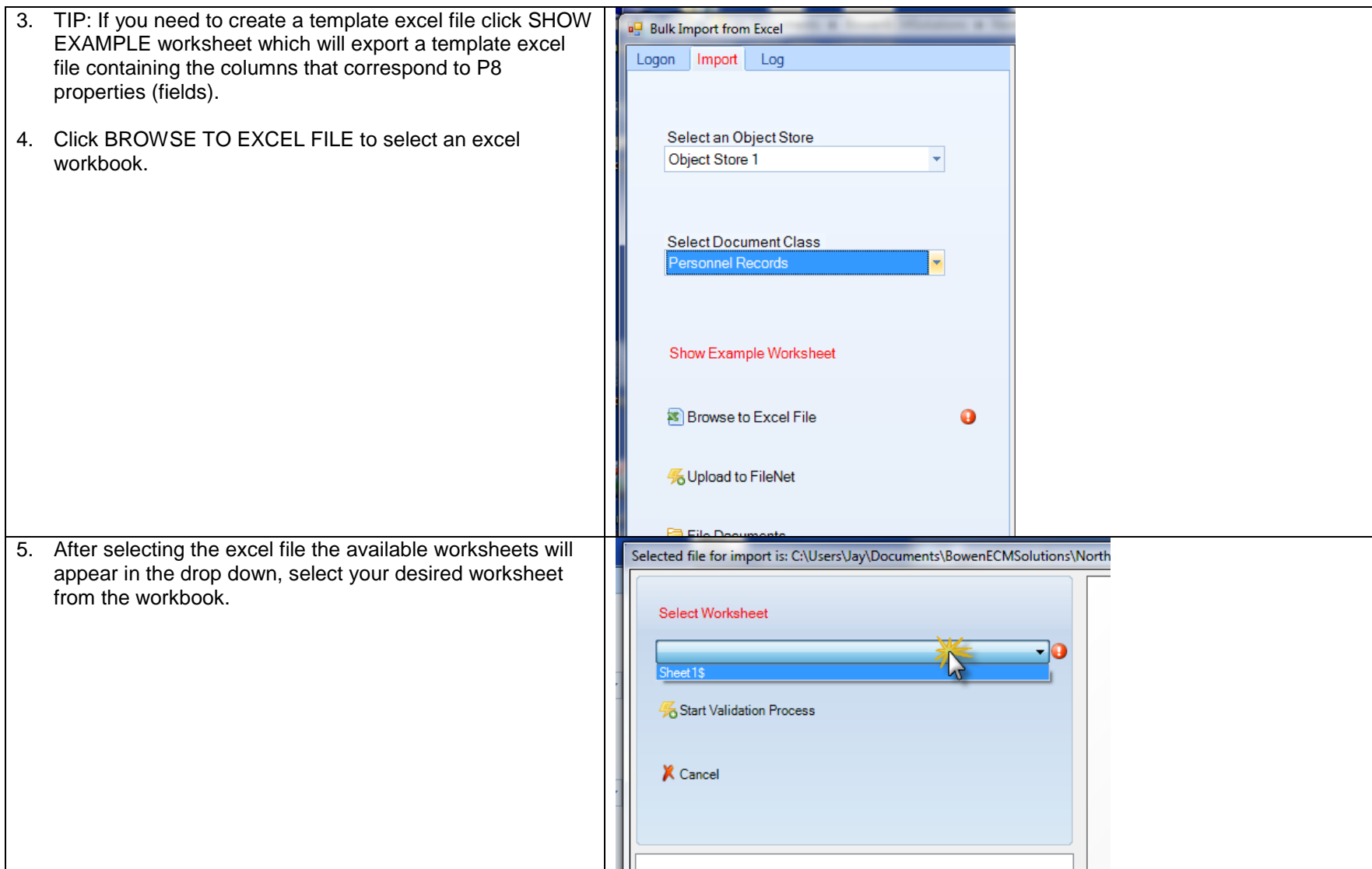

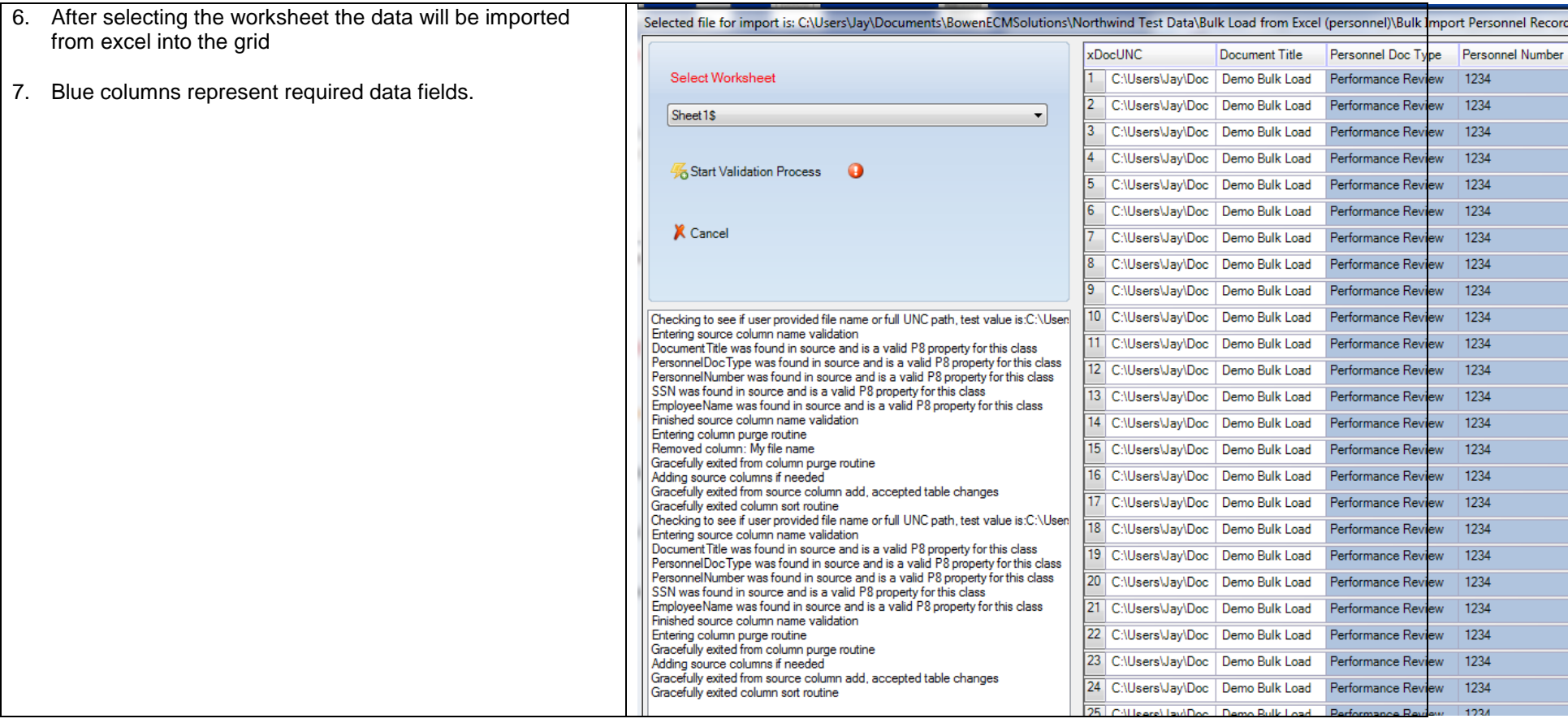

8. Click the START VALIDATION PROCESS to validate the Selected file for import is: C:\Users\Jay\Documents\BowenECMSolutions\Northwind Test Data\Bulk Load from Excel (personnel)\Bulk metadata from the excel spreadsheet to FileNet P8 data xDocUNC Document Title Personnel Doc Ty fields. Select Worksheet 22 C:\Users\Jay\Doc | Demo Bulk Load Performance Rev 23 C:\Users\Jay\Doc | Demo Bulk Load Performance Rev Sheet1\$ 9. If there are metadata or missing file errors a cell error icon 24 C:\Users\Jay\Doc | Demo Bulk Load Performance Rev will display on the respective cell, another error icon is 25 C:\Users\Jay\Doc Demo Bulk Load Performance Rev Start Validation Process 26 C:\Users\Jay\Doc | Demo Bulk Load shown on each ROW SELECTOR to quickly identify which Performance Rev 27 C:\Users\Jay\Doc | Demo Bulk Load Performance Rev rows have an error by scrolling vertically to locate the row **X** Cancel 28 C:\Users\Jay\Doc | Demo Bulk Load Performance Rev then horizontally to fix the error. 29 C:\Users\Jay\Doc | Demo Bulk Load Performance Rev **39 @** C:\Users\Jay\ Demo Bulk Load Performance Rev 10. Metadata errors can be fixed by editing the grid or by 31 C:\Users\Jay\Doc Demo Bulk Load Performance Rev Error Count: 3 selecting the desired rows and using the keyboard About to start validation process **@** C:\Users\Jay\ Demo Bulk Load Performance Rev Starting Data validation DELETE key.Gracefully exited File validation 33 C:\Users\Jay\Doc | Demo Bulk Load Performance Rev Checking for whitespace in source values... Removing whitespace from: Document Title 34 C:\Users\Jay\Doc | Demo Bulk Load Performance Rev Removing whitespace from: Personnel Doc Type Removing whitespace from: Employee Name 35 C:\Users\Jay\Doc | Demo Bulk Load Performance Rev Finished whitespace cleanup. 36 C:\Users\Jay\Doc Demo Bulk Load Entered validate files routine Performance Rev Total Files to verify: 79 37 C:\Users\Jay\Doc | Demo Bulk Load Finished file validation routine with result: False Performance Rev Starting Data validation for each row, column and cell 38 C:\Users\Jay\Doc Demo Bulk Load Performance Rev Entering data validation routine. Starting validation for property Document Title 39 C:\Users\Jay\Doc | Demo Bulk Load Performance Rev longest length string for this property is: 14 Total validation time for property Document Title was 0.1140066 seconds **10 O** C:\Users\Jay\ Demo Bulk Load Performance Rev Starting validation for property Employee Name longest length string for this property is: 17 41 C:\Users\Jay\Doc | Demo Bulk Load Performance Rev Total validation time for property Employee Name was 0.0730042 seconds 42 C:\Users\Jay\Doc Demo Bulk Load Starting validation for property Personnel Doc Type Performance Rev longest length string for this property is: 18 Total validation time for property Personnel Doc Type was 0.0730042 seconds 43 C:\Users\Jay\Doc | Demo Bulk Load Performance Rev Starting validation for property Personnel Number 44 C:\Users\Jay\Doc | Demo Bulk Load Total validation time for property Personnel Number was 0.0830047 seconds Performance Rev Starting validation for property SSN 45 C:\Users\Jay\Doc Demo Bulk Load Performance Rev longest length string for this property is: 9 Total validation time for property SSN was 0.0760044 seconds 46 C:\Users\Jay\Doc Demo Bulk Load Performance Rev Gracefully exited data validation routine. Data validation completed, results are:False 47 C:\Users\Jay\Doc | Demo Bulk Load | Performance Rev 48 C:\Users\Jay\Doc | Demo Bulk Load | Performance Rev

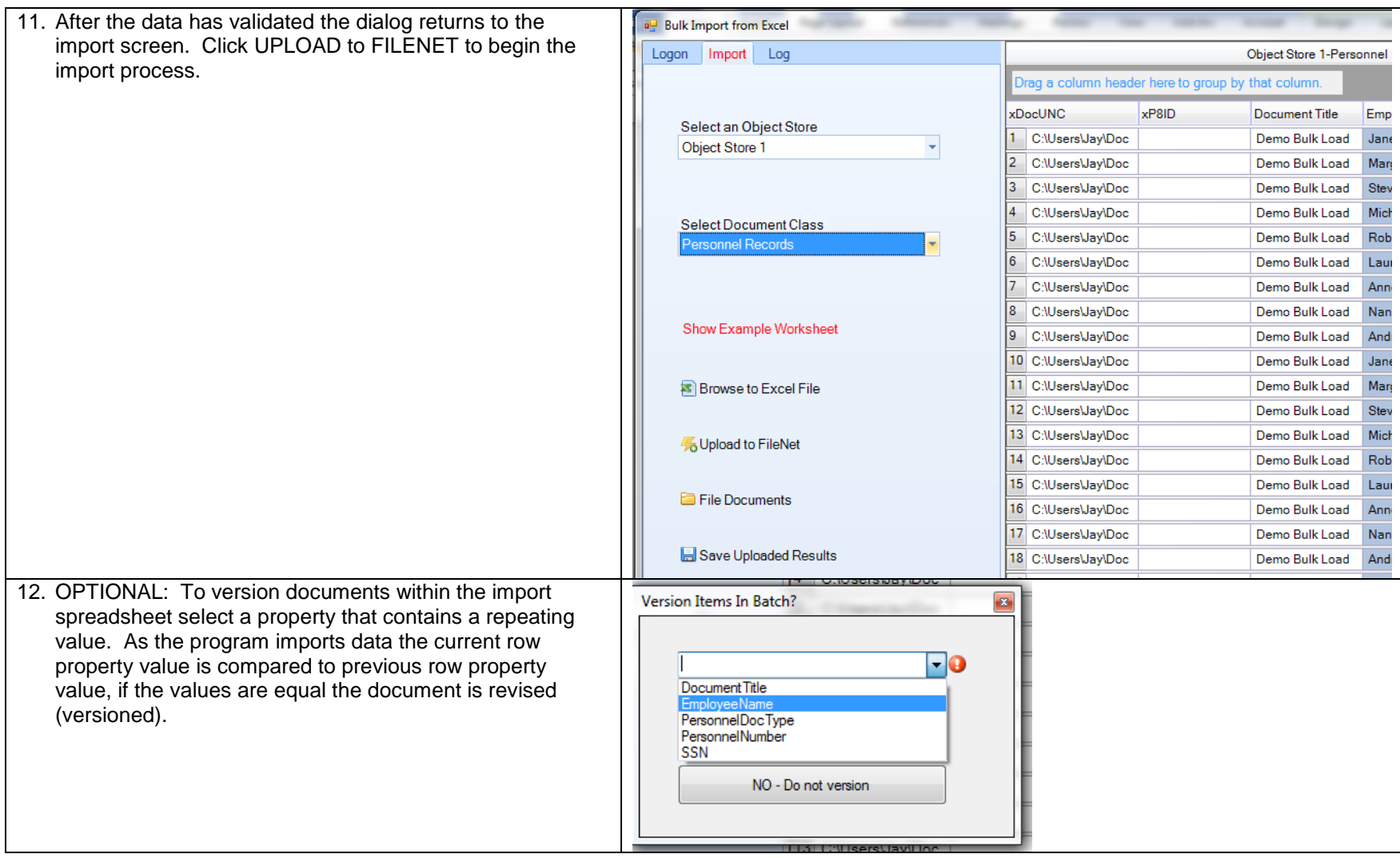

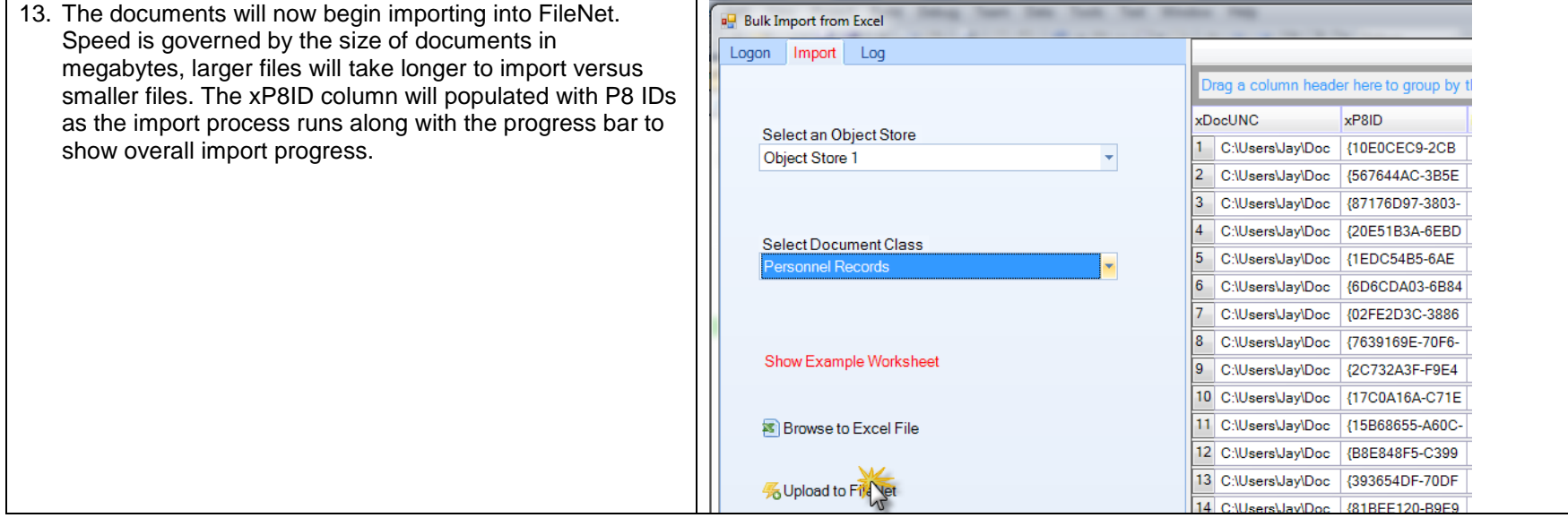

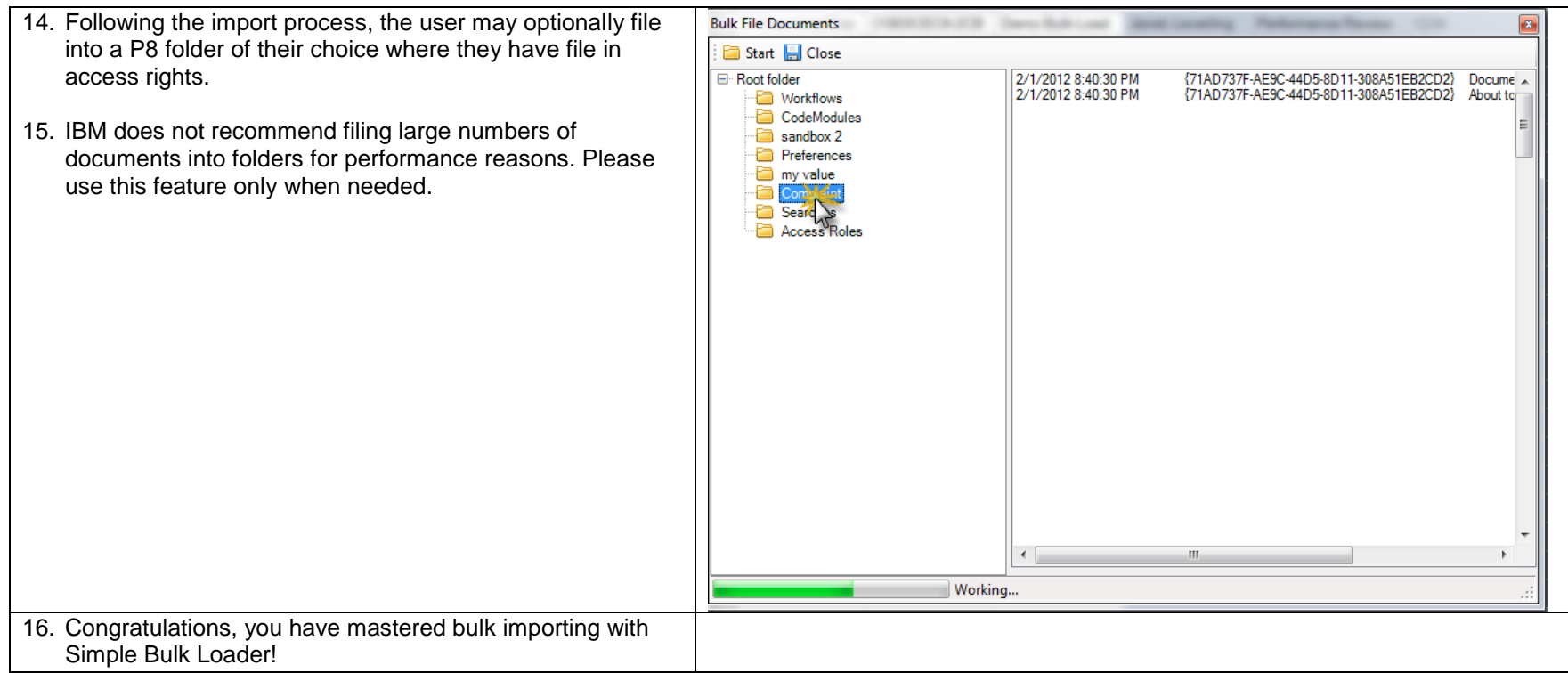